## Advantech TIPD product FAQ

## How to Disable MIC-5345 on board 8G Flash

| Applicable model list                                                                                                    | MIC-5345D, MIC-5345S                                                                                                    |                                                                                                    |
|----------------------------------------------------------------------------------------------------|----------------------------------------------------------------------------------------------------|----------------------------------------------------------------------------------------------------|
| Model name version                                                                                                    | N/A                                                                                                    |                                                                                                    |
| BIOS Version                                                                                                    | N/A                                                                                                    |                                                                                                    |
| Description:                                                                                                    |                                                                                                    |                                                                                                    |
|                                                                                                    |                                                                                                    |                                                                                                    |
| Some of MIC-5345 has on-boar                                                                                                    | d 8G storage, this may lead in pre-insta                                                                                                    | alled Linux cannot boot properly. Som                                                                        |
| of our customer do not care thi                                                                                                    | s on-board flash and want to disable it                                                                                                    | to ignore the impact on their OS boc                                                                         |
|                                                                                                    |                                                                                                    |                                                                                                    |
| This FAQ provides two method                                                                                                    | ology to turn this on-board 8G OFF                                                                                                    |                                                                                                    |
| ·                                                                                                    |                                                                                                    |                                                                                                    |
| Methodology:                                                                                                    |                                                                                                    |                                                                                                    |
|                                                                                                    |                                                                                                    |                                                                                                    |
|                                                                                                    |                                                                                                    |                                                                                                    |
|                                                                                                    |                                                                                                    |                                                                                                    |
| 1) Turn it off through BIOS                                                                                                    |                                                                                                    |                                                                                                    |
|                                                                                                    |                                                                                                    |                                                                                                    |
|                                                                                                    | uduusus S. Disable CATA Controlleus S. C                                                                                                    | ave and Exit                                                                                                 |
| Boot into BIOS many NN Ha                                                                                                    | rawara ssi nicania snin i antranar ss s                                                                                                    |                                                                                                    |
| <ol> <li>Boot into BIOS menu &gt;&gt; Har</li> </ol>                                                                                                    | rdware >> Disable SATA Controller >> S                                                                                                    |                                                                                                    |
| <ol> <li>Boot into BIOS menu &gt;&gt; Hai</li> </ol>                                                                                                    | rdware >> Disable SAIA Controller >> S                                                                                                    |                                                                                                    |
|                                                                                                    |                                                                                                    |                                                                                                    |
| Aptio Setup Util                                                                                                    | ity - Copyright (C) 2015 Amer<br>dware                                                                                                    |                                                                                                    |
| Aptio Setup Util<br>Har                                                                                                    | ity - Copyright (C) 2015 Amer<br>dware                                                                                                    | rican Megatrends, Inc.                                                                                       |
| Aptio Setup Util<br>Har<br>SATA Port 0                                                                                                    | ity - Copyright (C) 2015 Amer<br>dware<br>[Not Installed]                                                                                                    | Fican Megatrends, Inc.                                                                                       |
| Aptio Setup Util<br>Har<br>SATA Port 0<br>SATA Port 1                                                                                                    | ity - Copyright (C) 2015 Amer<br>dware<br>[Not Installed]<br>8GB NANDrive - 8.0 GB                                                                                                    | rican Megatrends, Inc.                                                                                       |
| Aptio Setup Util<br>Har<br>SATA Port 0<br>SATA Port 1<br>SATA Port 2                                                                                                    | ity - Copyright (C) 2015 Amer<br>dware<br>[Not Installed]<br>8GB NANDrive - 8.0 GB<br>[Not Installed]                                                                                                    | Fican Megatrends, Inc.                                                                                       |
| Aptio Setup Util<br>Har<br>SATA Port 0<br>SATA Port 1<br>SATA Port 2<br>SATA Port 3                                                                                                    | ity - Copyright (C) 2015 Amer<br>dware<br>[Not Installed]<br>8GB NANDrive - 8.0 GB<br>[Not Installed]<br>[Not Installed]                                                                                                    | Fican Megatrends, Inc.                                                                                       |
| Aptio Setup Util<br>Har<br>SATA Port 0<br>SATA Port 1<br>SATA Port 2<br>SATA Port 3<br>SATA Port 4                                                                                                    | ity - Copyright (C) 2015 Amer<br>dware<br>[Not Installed]<br>8GB NANDrive - 8.0 GB<br>[Not Installed]<br>[Not Installed]<br>[Not Installed]                                                                                                    | Fican Megatrends, Inc.                                                                                       |
| Aptic Setup Util<br>Har<br>SATA Port 0<br>SATA Port 1<br>SATA Port 2<br>SATA Port 3<br>SATA Port 4<br>SATA Port 5                                                                                                    | ity - Copyright (C) 2015 Amer<br>dware<br>[Not Installed]<br>8GB NANDrive - 8.0 GB<br>[Not Installed]<br>[Not Installed]<br>[Not Installed]<br>[Not Installed]                                                                                                    | Fican Megatrends, Inc.                                                                                       |
| Aptio Setup Util<br>Har<br>SATA Port 0<br>SATA Port 1<br>SATA Port 2<br>SATA Port 3<br>SATA Port 4                                                                                                    | ity - Copyright (C) 2015 Amer<br>dware<br>[Not Installed]<br>8GB NANDrive - 8.0 GB<br>[Not Installed]<br>[Not Installed]<br>[Not Installed]                                                                                                    | Fican Megatrends, Inc.                                                                                       |
| Aptic Setup Util<br>Har<br>SATA Port 0<br>SATA Port 1<br>SATA Port 2<br>SATA Port 3<br>SATA Port 4<br>SATA Port 5                                                                                                    | ity - Copyright (C) 2015 Amer<br>dware<br>[Not Installed]<br>8GB NANDrive - 8.0 GB<br>[Not Installed]<br>[Not Installed]<br>[Not Installed]<br>[Not Installed]                                                                                                    | Fican Megatrends, Inc.                                                                                       |
| Aptio Setup Util<br>Har<br>SATA Port 0<br>SATA Port 1<br>SATA Port 2<br>SATA Port 3<br>SATA Port 3<br>SATA Port 4<br>SATA Port 5<br>sSATA Port 0                                                                                                    | ity - Copyright (C) 2015 Amer<br>dware<br>[Not Installed]<br>8GB NANDrive - 8.0 GB<br>[Not Installed]<br>[Not Installed]<br>[Not Installed]<br>[Not Installed]<br>[Not Installed]                                                                                                    | Fican Megatrends, Inc.                                                                                       |
| Aptio Setup Util<br>Har<br>SATA Port 0<br>SATA Port 1<br>SATA Port 2<br>SATA Port 3<br>SATA Port 3<br>SATA Port 4<br>SATA Port 5<br>sSATA Port 5<br>sSATA Port 0<br>sSATA Port 1                                                                                                    | ity - Copyright (C) 2015 Amer<br>dware<br>[Not Installed]<br>8GB NANDrive - 8.0 GB<br>[Not Installed]<br>[Not Installed]<br>[Not Installed]<br>[Not Installed]<br>[Not Installed]<br>[Not Installed]<br>[Not Installed]                                                                                                    | Fican Megatrends, Inc.                                                                                       |
| Aptio Setup Util<br>Har<br>SATA Port 0<br>SATA Port 1<br>SATA Port 2<br>SATA Port 3<br>SATA Port 3<br>SATA Port 4<br>SATA Port 5<br>sSATA Port 5<br>sSATA Port 0<br>sSATA Port 1<br>sSATA Port 2                                                                                                   | ity - Copyright (C) 2015 Amer<br>dware<br>[Not Installed]<br>8GB NANDrive - 8.0 GB<br>[Not Installed]<br>[Not Installed]<br>[Not Installed]<br>[Not Installed]<br>[Not Installed]<br>[Not Installed]<br>[Not Installed]<br>[Not Installed]                                                                                        | Fican Megatrends, Inc.                                                                                       |
| Aptic Setup Util<br>Har<br>SATA Port 0<br>SATA Port 1<br>SATA Port 2<br>SATA Port 3<br>SATA Port 3<br>SATA Port 4<br>SATA Port 5<br>SSATA Port 5<br>SSATA Port 0<br>SSATA Port 1<br>SSATA Port 1<br>SSATA Port 2<br>SSATA Port 3                                                                   | ity - Copyright (C) 2015 Amer<br>dware<br>[Not Installed]<br>8GB NANDrive - 8.0 GB<br>[Not Installed]<br>[Not Installed]<br>[Not Installed]<br>[Not Installed]<br>[Not Installed]<br>[Not Installed]<br>[Not Installed]<br>[Not Installed]<br>[Not Installed]                                                                     | Fican Megatrends, Inc.                                                                                       |
| Aptio Setup Util<br>Har<br>SATA Port 0<br>SATA Port 1<br>SATA Port 1<br>SATA Port 2<br>SATA Port 3<br>SATA Port 4<br>SATA Port 5<br>SSATA Port 5<br>SSATA Port 0<br>SSATA Port 1<br>SSATA Port 1<br>SSATA Port 3<br>SATA Port 3<br>SATA Controller                                                 | ity - Copyright (C) 2015 Amer<br>dware<br>[Not Installed]<br>8GB NANDrive - 8.0 GB<br>[Not Installed]<br>[Not Installed]<br>[Not Installed]<br>[Not Installed]<br>[Not Installed]<br>[Not Installed]<br>[Not Installed]<br>[Not Installed]<br>[Not Installed]<br>[Not Installed]<br>[Not Installed]<br>[Not Installed]            | <pre>// Inc. // Enable or Disable SATA // Controller // // // // // // // // // // // // //</pre>            |
| Aptio Setup Util<br>Har<br>SATA Port 0<br>SATA Port 1<br>SATA Port 1<br>SATA Port 2<br>SATA Port 3<br>SATA Port 3<br>SATA Port 4<br>SATA Port 5<br>SSATA Port 5<br>SSATA Port 1<br>SSATA Port 1<br>SSATA Port 2<br>SSATA Port 3<br>SATA Controller<br>SATA Mode                                    | ity - Copyright (C) 2015 Amer<br>dware<br>[Not Installed]<br>8GB NANDrive - 8.0 GB<br>[Not Installed]<br>[Not Installed]<br>[Not Installed]<br>[Not Installed]<br>[Not Installed]<br>[Not Installed]<br>[Not Installed]<br>[Not Installed]<br>[Not Installed]<br>[Not Installed]<br>[Not Installed]<br>[AHCI]                     | <pre>Cican Megatrends, Inc.  [Enable or Disable SATA [Controller ] ] ] ]</pre>                               |
| Aptio Setup Util<br>Har<br>SATA Port 0<br>SATA Port 1<br>SATA Port 1<br>SATA Port 2<br>SATA Port 3<br>SATA Port 4<br>SATA Port 5<br>SATA Port 5<br>SSATA Port 5<br>SSATA Port 1<br>SSATA Port 1<br>SSATA Port 2<br>SSATA Port 3<br>SATA Port 3<br>SATA Controller<br>SATA Mode<br>SSATA Controller | <pre>ity - Copyright (C) 2015 Amer<br/>dware<br/>[Not Installed]<br/>8GB NANDrive - 8.0 GB<br/>[Not Installed]<br/>[Not Installed]<br/>[Not Installed]<br/>[Not Installed]<br/>[Not Installed]<br/>[Not Installed]<br/>[Not Installed]<br/>[Not Installed]<br/>[Not Installed]<br/>[Not Installed]<br/>[AhCI]<br/>[Enabled]</pre> | <pre>// Inc. // Enable or Disable SATA // Controller // // // // // // // // // // // // //</pre>            |
| Aptio Setup Util<br>Har<br>SATA Port 0<br>SATA Port 1<br>SATA Port 1<br>SATA Port 2<br>SATA Port 3<br>SATA Port 4<br>SATA Port 5<br>SATA Port 5<br>SSATA Port 5<br>SSATA Port 1<br>SSATA Port 1<br>SSATA Port 2<br>SSATA Port 3<br>SATA Port 3<br>SATA Controller<br>SATA Mode<br>SSATA Controller | <pre>ity - Copyright (C) 2015 Amer<br/>dware<br/>[Not Installed]<br/>8GB NANDrive - 8.0 GB<br/>[Not Installed]<br/>[Not Installed]<br/>[Not Installed]<br/>[Not Installed]<br/>[Not Installed]<br/>[Not Installed]<br/>[Not Installed]<br/>[Not Installed]<br/>[Not Installed]<br/>[Not Installed]<br/>[AhCI]<br/>[Enabled]</pre> | <pre>// Inc. // Enable or Disable SATA // Controller // // // // // // // // // // // // //</pre>            |
| Aptio Setup Util<br>Har<br>SATA Port 0<br>SATA Port 1<br>SATA Port 1<br>SATA Port 2<br>SATA Port 3<br>SATA Port 4<br>SATA Port 5<br>SATA Port 5<br>SSATA Port 5<br>SSATA Port 1<br>SSATA Port 1<br>SSATA Port 2<br>SSATA Port 3<br>SATA Port 3<br>SATA Controller<br>SATA Mode<br>SSATA Controller | <pre>ity - Copyright (C) 2015 Amer<br/>dware<br/>[Not Installed]<br/>8GB NANDrive - 8.0 GB<br/>[Not Installed]<br/>[Not Installed]<br/>[Not Installed]<br/>[Not Installed]<br/>[Not Installed]<br/>[Not Installed]<br/>[Not Installed]<br/>[Not Installed]<br/>[Not Installed]<br/>[Not Installed]<br/>[AhCI]<br/>[Enabled]</pre> | <pre>Cican Megatrends, Inc.  [Enable or Disable SATA [Controller ] ] ] ] [ ] ] [ ] ] ] ] ] ] ] ] ] ] ]</pre> |
| Aptio Setup Util<br>Har<br>SATA Port 0<br>SATA Port 1<br>SATA Port 1<br>SATA Port 2<br>SATA Port 3<br>SATA Port 4<br>SATA Port 5<br>SATA Port 5<br>SSATA Port 5<br>SSATA Port 1<br>SSATA Port 1<br>SSATA Port 2<br>SSATA Port 3<br>SATA Port 3<br>SATA Controller<br>SATA Mode<br>SSATA Controller | <pre>ity - Copyright (C) 2015 Amer<br/>dware<br/>[Not Installed]<br/>8GB NANDrive - 8.0 GB<br/>[Not Installed]<br/>[Not Installed]<br/>[Not Installed]<br/>[Not Installed]<br/>[Not Installed]<br/>[Not Installed]<br/>[Not Installed]<br/>[Not Installed]<br/>[Not Installed]<br/>[Not Installed]<br/>[AhCI]<br/>[Enabled]</pre> | <pre>Cican Megatrends, Inc.  [Enable or Disable SATA [Controller ] ] ] ] [ ] ] ] ] ] ] ] ] ] ] ] ] ] ]</pre> |
| Aptio Setup Util<br>Har<br>SATA Port 0<br>SATA Port 1<br>SATA Port 1<br>SATA Port 2<br>SATA Port 3<br>SATA Port 4<br>SATA Port 5<br>SATA Port 5<br>SSATA Port 5<br>SSATA Port 1<br>SSATA Port 1<br>SSATA Port 2<br>SSATA Port 3<br>SATA Port 3<br>SATA Controller<br>SATA Mode<br>SSATA Controller | <pre>ity - Copyright (C) 2015 Amer<br/>dware<br/>[Not Installed]<br/>8GB NANDrive - 8.0 GB<br/>[Not Installed]<br/>[Not Installed]<br/>[Not Installed]<br/>[Not Installed]<br/>[Not Installed]<br/>[Not Installed]<br/>[Not Installed]<br/>[Not Installed]<br/>[Not Installed]<br/>[Not Installed]<br/>[AhCI]<br/>[Enabled]</pre> | <pre>rican Megatrends, Inc.</pre>                                                                            |
| Aptio Setup Util<br>Har<br>SATA Port 0<br>SATA Port 1<br>SATA Port 1<br>SATA Port 2<br>SATA Port 3<br>SATA Port 4<br>SATA Port 5<br>SATA Port 5<br>SSATA Port 5<br>SSATA Port 1<br>SSATA Port 1<br>SSATA Port 2<br>SSATA Port 3<br>SATA Port 3<br>SATA Controller<br>SATA Mode<br>SSATA Controller | <pre>ity - Copyright (C) 2015 Amer<br/>dware<br/>[Not Installed]<br/>8GB NANDrive - 8.0 GB<br/>[Not Installed]<br/>[Not Installed]<br/>[Not Installed]<br/>[Not Installed]<br/>[Not Installed]<br/>[Not Installed]<br/>[Not Installed]<br/>[Not Installed]<br/>[Not Installed]<br/>[Not Installed]<br/>[AhCI]<br/>[Enabled]</pre> | <pre>Cican Megatrends, Inc.  [Enable or Disable SATA [Controller ] ] ] ] [ ] ] ] ] ] ] ] ] ] ] ] ] ] ]</pre> |

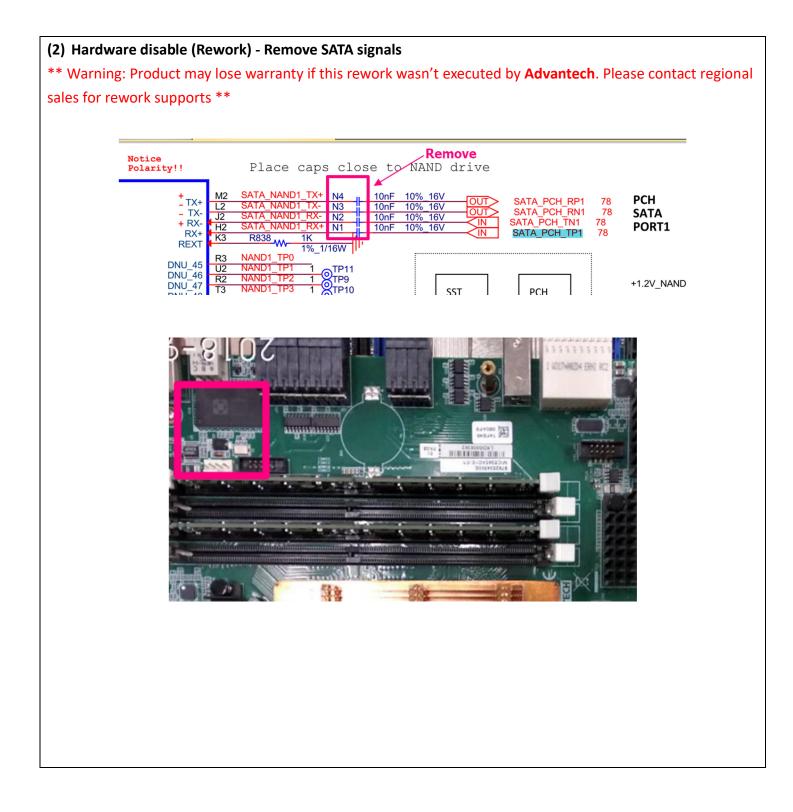

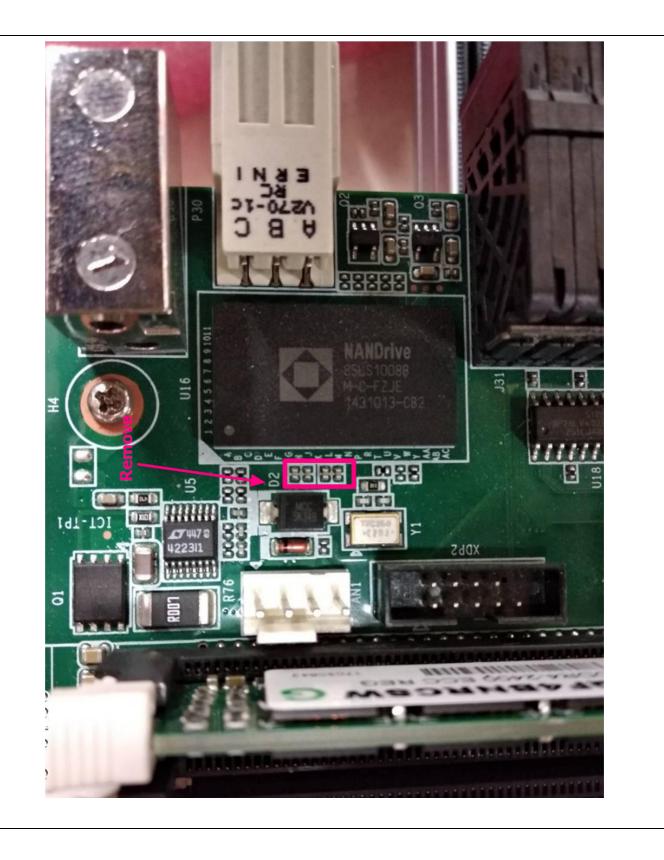